## **MICROSOFT POWERPOINT** 2007 COMPLETO

*50 HORAS* 

## **DESCRIPCIÓN**

Este curso permite conocer la aplicación Power Point 2007 diseñada para realizar y gestionar presentaciones multimedia profesionales y conocer cómo:

- − Crear presentaciones sobre cualquier tema
- − Utilizar herramientas, diseños predefinidos e imágenes
- − Añadir efectos especiales, vídeo y sonido
- − Ahorrar tiempo en la ejecución utilizando el gran número de botones que simplifican enormemente las acciones a realizar y evitan tener que desplazarse por los menús.

## **OBJETIVOS**

Powerpoint es una aplicacion imprescindible para cualquier persona que precise realizar presentaciones y exposiciones El curso de Power Point 2007 prepara al alumno para utilizar las herramientas de presentación de la suite de ofimática Microsoft Office en un ordenador personal.

El alumno aprenderá a realizar tareas tales como crear, aplicar formatos y preparar presentaciones para su distribución y visualización, realizar efectos animados y transiciones, introducir, procesar y representar los datos, introducir elementos que enriquezcan la presentación.

Aprenderá igualmente a trabajar con gráficos y diagramas y a aplicar diferentes efectos de presentación en las diapositivas.

## **CONTENIDOS**

UNIDAD 1: INTRODUCCIÓN: ¿Qué es una presentación grafica? - Recursos de una presentación - PowerPoint 2007 - Abrir PowerPoint - Guardar una presentación - Salir de PowerPoint - Abrir una presentación ya creada

UNIDAD 2: EL ENTORNO DE TRABAJO: Interfaz del programa - Botón de Office - Cinta de opciones - Tipos de comandos dentro de los grupos - Barra de estado - Botones de Vistas de presentación - Barras de desplazamiento - Zoom - Paneles de tareas - Menús contextuales

UNIDAD 3: VISTAS EN POWERPOINT: Vista normal - Vista Clasificador de diapositivas - Vista presentación con diapositivas - Vista página de notas - Seleccionar la vista predeterminada

UNIDAD 4: OPERACIONES CON PRESENTACIONES: Crear una presentación en blanco - Crear una presentación con una plantilla de diseño - Crear una presentación a partir de una existente

UNIDAD 5: DIAPOSITIVAS: Insertar una diapositiva - Copiar una diapositiva - Insertar una diapositiva de otra presentación - Duplicar diapositivas - Mover una diapositiva - Eliminar una diapositiva - Fondo de una diapositiva - Combinaciones de colores - Crear nuevos colores del tema

UNIDAD 6: MARCADORES DE POSICIÓN: Marcadores de posición o cuadros de texto - Introducir, modificar y eliminar texto - Insertar cuadros de texto - Seleccionar marcadores y cuadros - Cambiar el tamaño de los marcadores y los cuadros - Mover, rotar y eliminar - Autoajuste - Formato de forma

UNIDAD 7: FORMATO DE TEXTO: Seleccionar texto - Formato de fuente - Tipo - Estilo - Tamaño - Color - Espaciado entre caracteres - Copiar Formato - Alineación del texto - Espaciado e Interlineado - Espaciado entre párrafos - Interlineado - Mayúsculas y minúsculas - Reemplazar fuentes - Sangrías

UNIDAD 8: VIÑETAS Y LISTAS: Listas numeradas y viñetas - Listas numeradas - Viñetas - Personalizar y modificar viñetas y listas numeradas

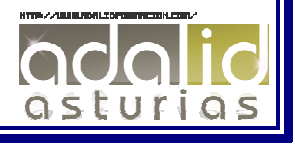

UNIDAD 9: ORTOGRAFÍA: Revisar la ortografía - Revisar la ortografía mientras se escribe - Desactivación/activación - Idioma - Revisar mientras se escribe - Configurar la revisión ortográfica – Autocorrección

UNIDAD 10: EDICIÓN DE OBJETOS : Seleccionar objetos - Duplicar y mover - Duplicar - Mover arrastrando - Mover cortando - Copiar y pegar objetos - Botón opciones de pegado - Portapapeles múltiple - Insertar símbolos - Insertar notas - Buscar y reemplazar - Eliminar - Deshacer y rehacer

UNIDAD 11: PATRONES: Tipos de patrones -¿Qué es un patrón de diapositivas? -Modificar un patrón de diapositivas -Patrón de documentos -Patrón de notas

UNIDAD 12: IMÁGENES: -Insertar imágenes prediseñadas -Insertar imágenes desde archivo -Herramientas de Imagen. Formato -Ajustar -Girar y voltear -Modificar tamaño –Recortar.

UNIDAD 13: DIBUJO EN POWERPOINT: Insertar objetos de dibujo -Herramientas de dibujo. Formato -Modificar tamaño, orientación, posición y geometría -Modificar el formato - Cuadricula y guías -Alinear y distribuir objetos -Ordenar objetos -Agrupar, desagrupar y reagrupar –WordArt

UNIDAD 14: TRANSICIONES: Aplicar una transición -Ensayar intervalos -Hipervínculos - Botones de acción -Presentación personalizada -Configurar las presentaciones

UNIDAD 15: ANIMACIONES: Animar texto y objetos -Configurar animaciones -Trayectorias de la animación -Intervalos de tiempo

UNIDAD 16: TABLAS: Insertar una tabla -Seleccionar tablas -Seleccionar celdas, columnas y filas -Insertar Columnas y filas -Modificar el aspecto -Combinar o dividir celdas.

UNIDAD 17: OTROS OBJETOS: Diagramas y organigramas -Gráficos -Álbum de fotos

UNIDAD 18: OBJETOS MULTIMEDIA: Insertar una película -Insertar una película de la galería -Insertar un sonido de archivo -Insertar un sonido de la galería -Reproducir una pista de un CD de audio -Grabar un sonido.

UNIDAD 19: EXPORTAR PRESENTACIONES: Presentaciones autoejecutables - Presentaciones Web

UNIDAD 20: DOCUMENTOS E IMPRESIÓN : Imprimir documentos

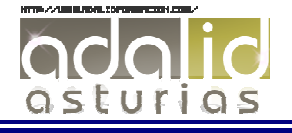